## **Confirmar Inscripción**

Oprima en **Confirmar inscripción** para ver la página de información resumida del estudiante y oprima en **Continuar** para completar la actualización de la información.

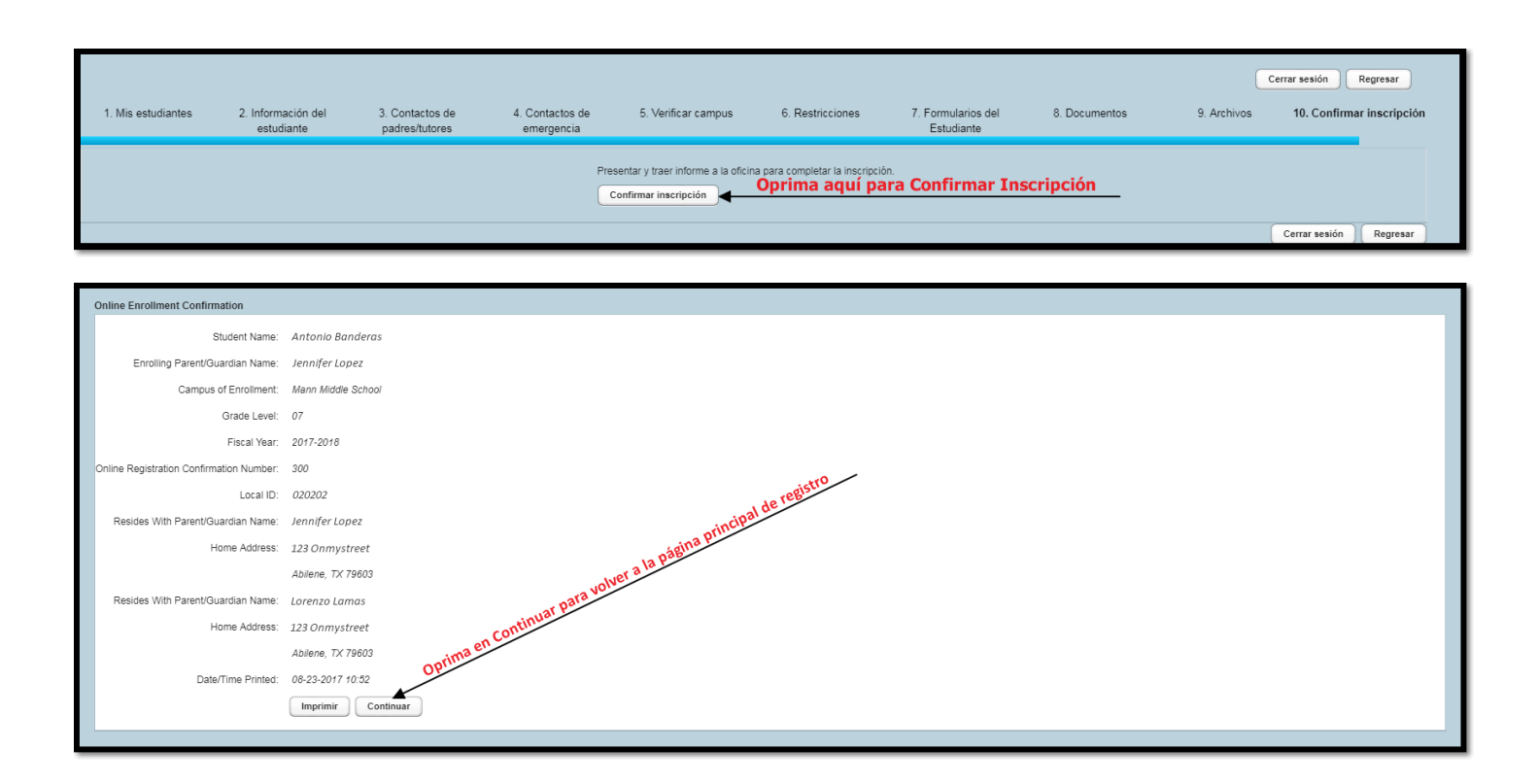